#### iTunesを起動し、 ファイル->新規プレイリスト でプレイリスト(=CD名)を作成し名前を付ける (下の例では "今からつくるCD" がつくったプレイリスト)

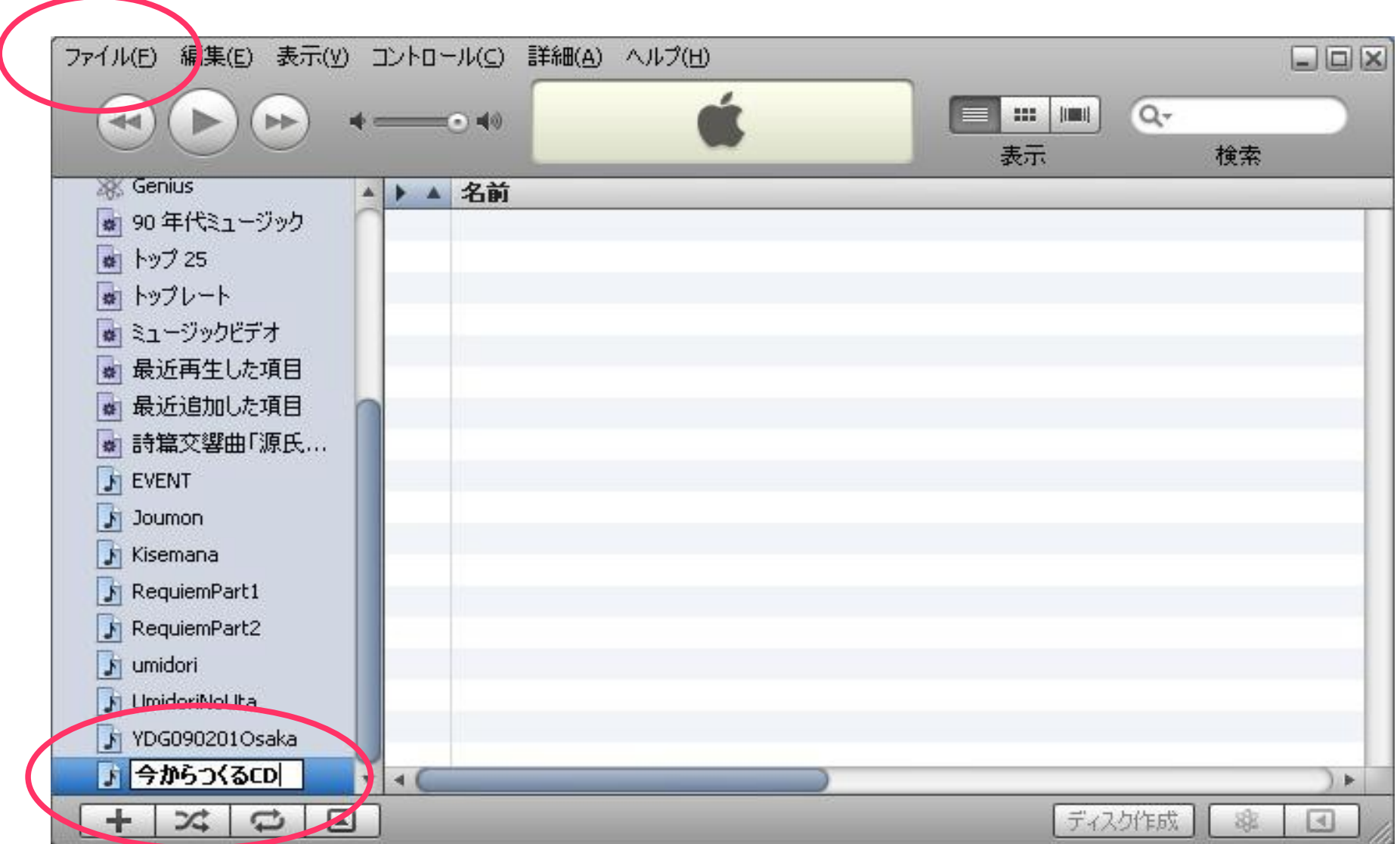

書き込みたいMP3ファイルを ドラッグアンドドロップしてリスト欄に並べる (ここでは"LiberaME171"がドラッグアンドドロップして並べたファイル)

必要なら曲名の欄をドラッグ(左クリックして引っ張る)して演奏順をかえる

空きCDーRをCDドライブにいれて 右下の "ディスク作成ボタン" を押す

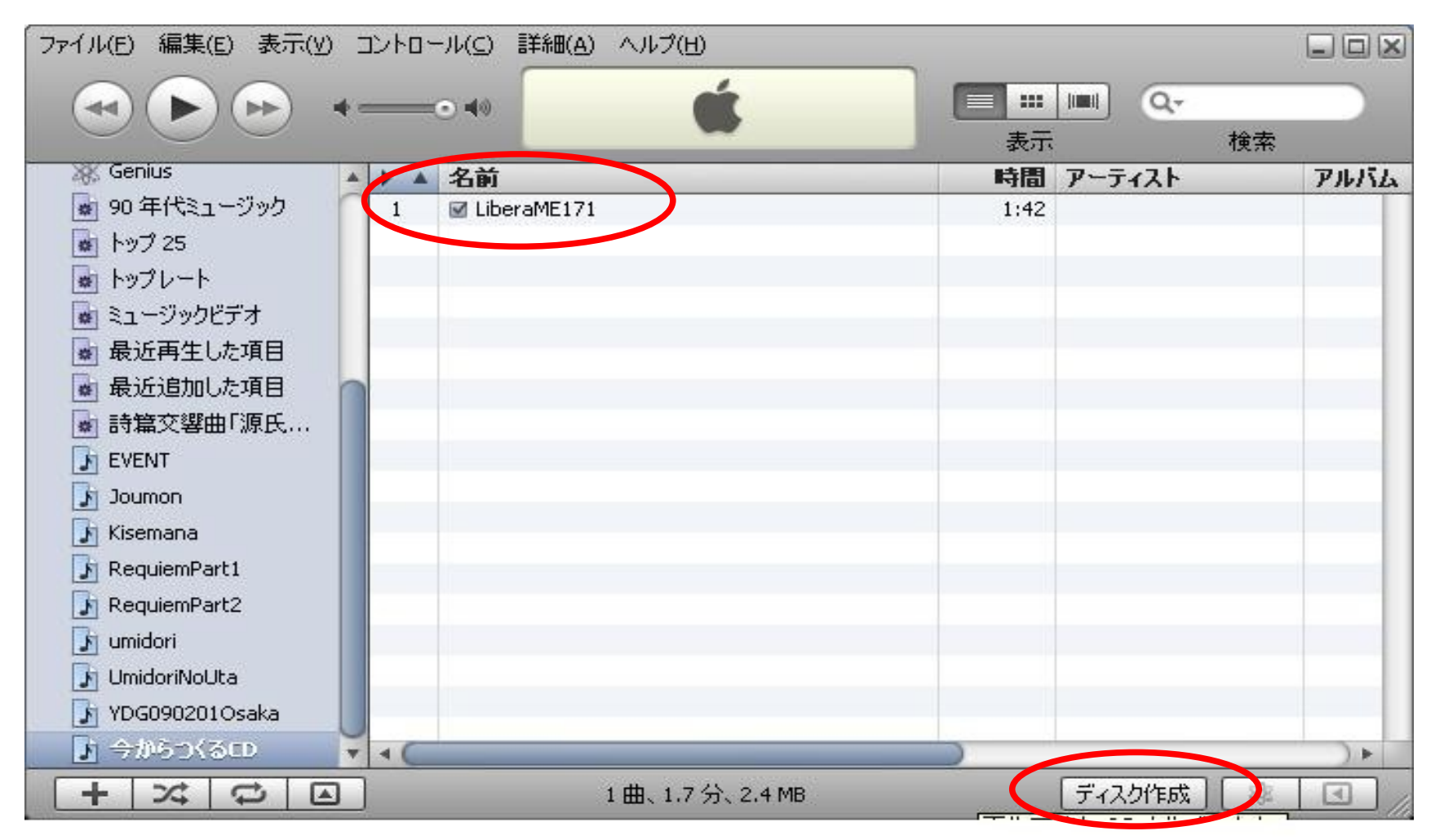

#### "ディスク作成設定ウィンドウがポップアップするので そのウィンドウの右下の "ディスクを作成"ボタンを 押す

#### あとはCDが出来上がるのを待つだけです。 (進行経過は上部中央のリンゴマークのエリアに表示されます)

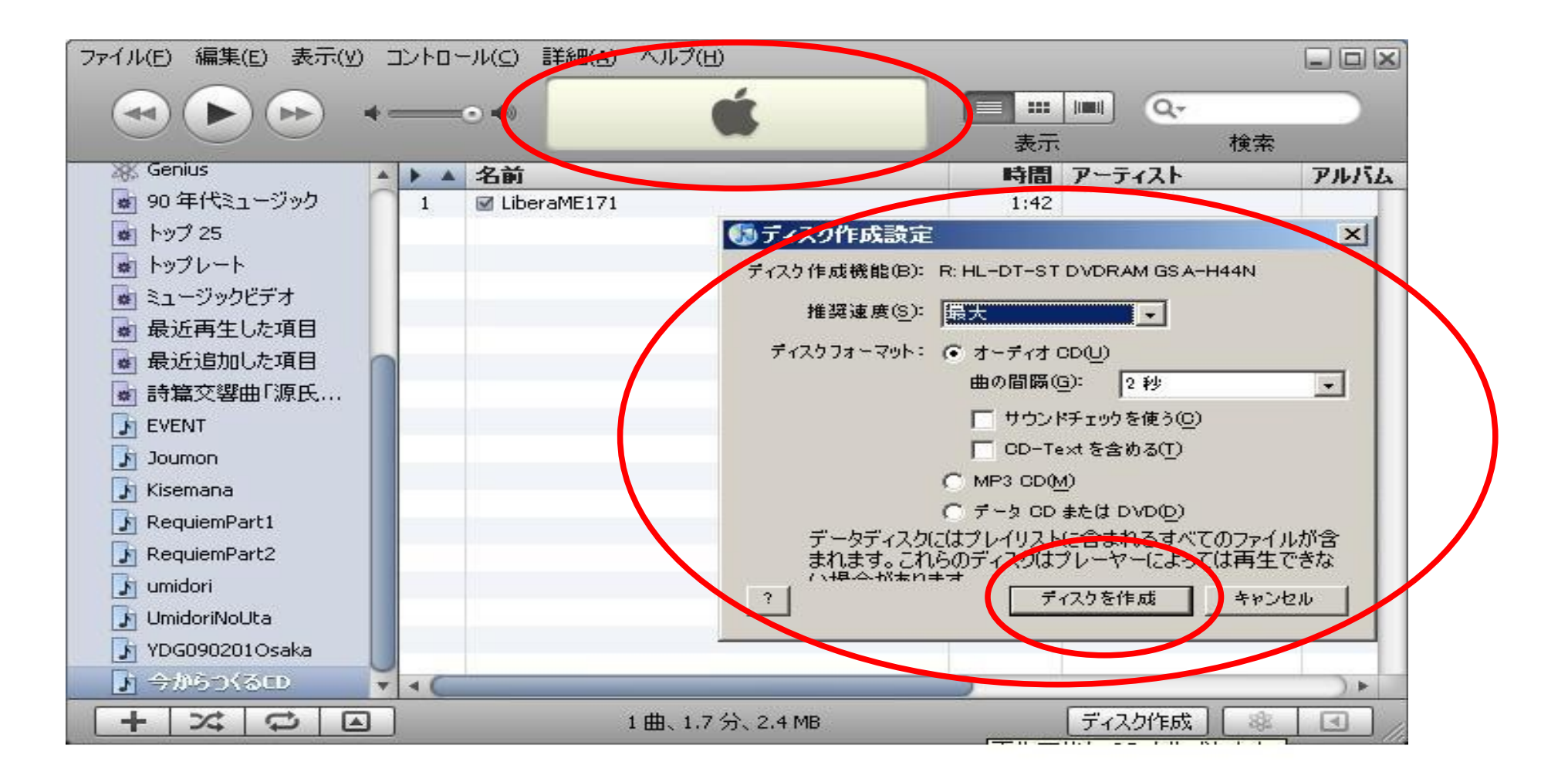

もう一枚(同一内容を)書き込みたいときは (CDーRをとりだし) さっきのプレイリスト(例では"今から作るCD")をクリックして選択して (ここで書き込みたい曲が表示されてるか確認してください)

### 空きCDーRをCDドライブにいれて 右下の "ディスク作成ボタン" を押す .........

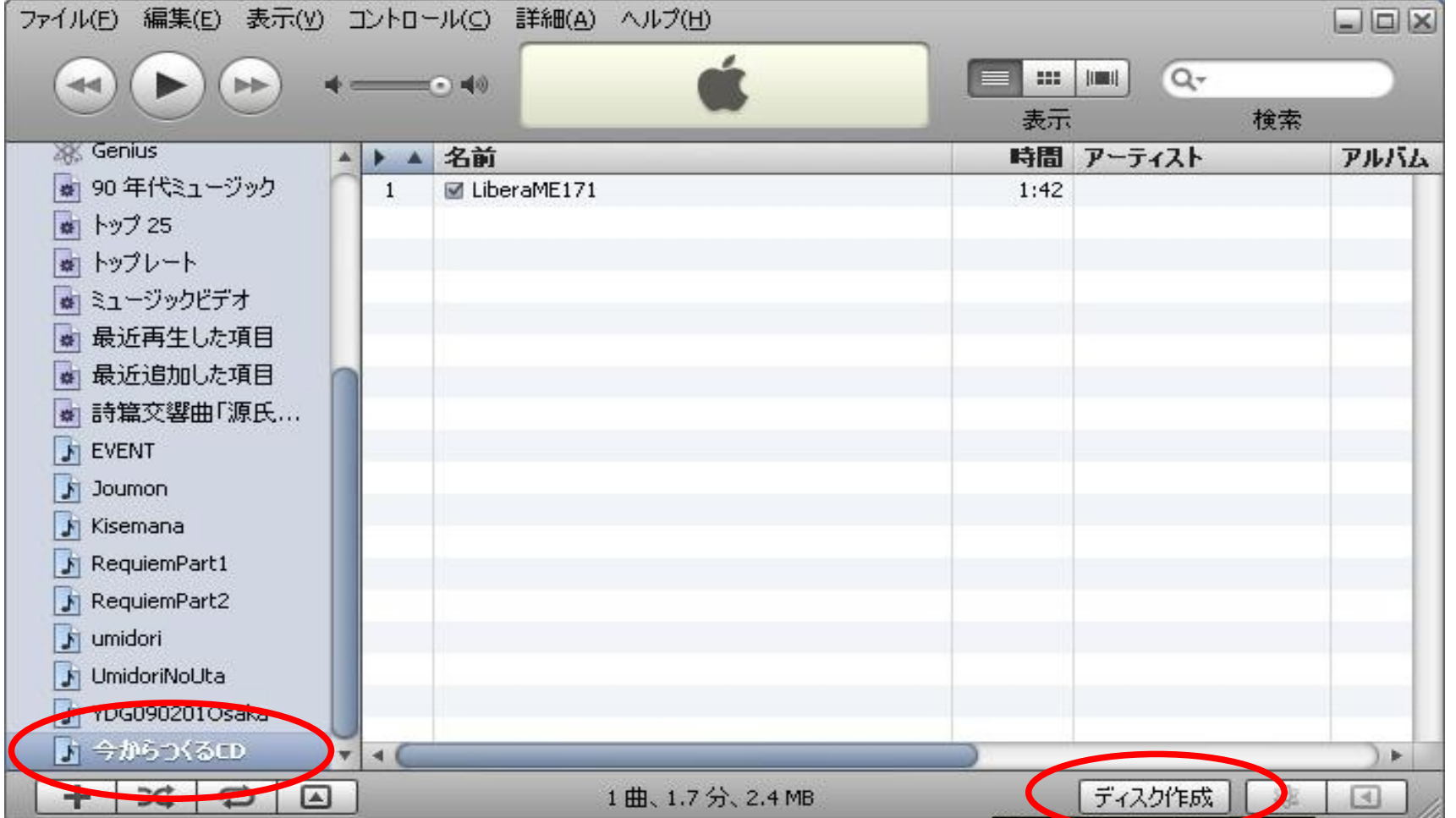